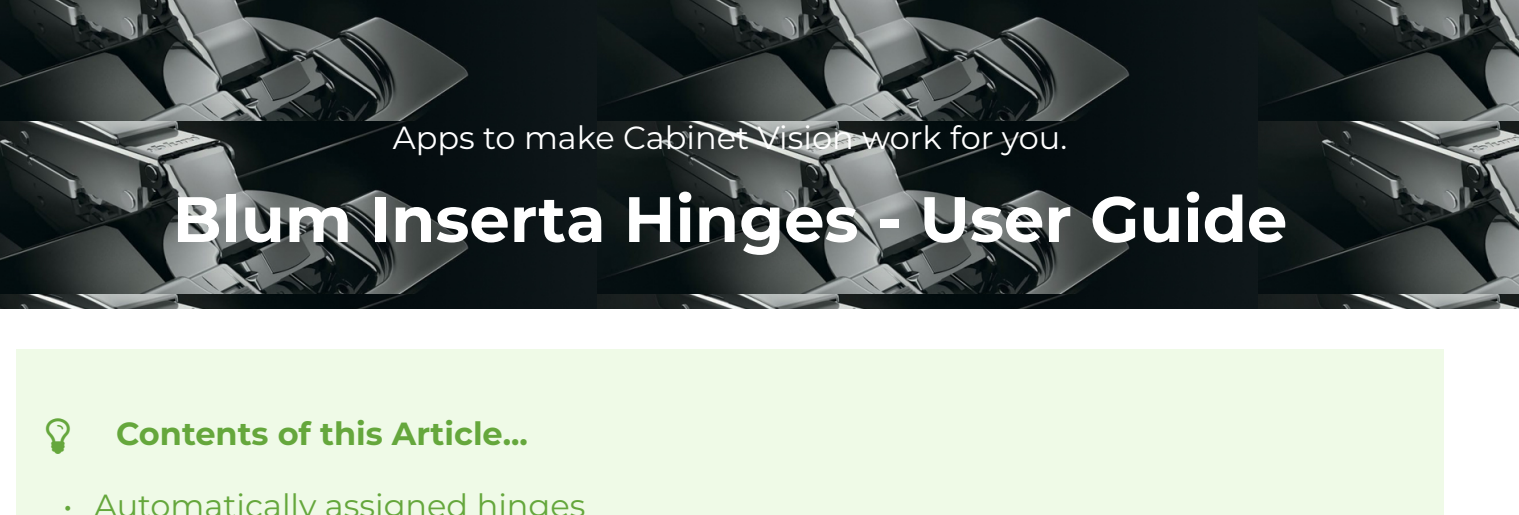

- Inset Doors and Drawers
- Inner Drawer clearance for Spacer Blocks (Setting is per hinge)

Let's start a job and check out the hinges assigned to the different cabinet shapes

a) Job Properties > Cabinet > Hardware > Select Blum Inserta hinges while starting the job

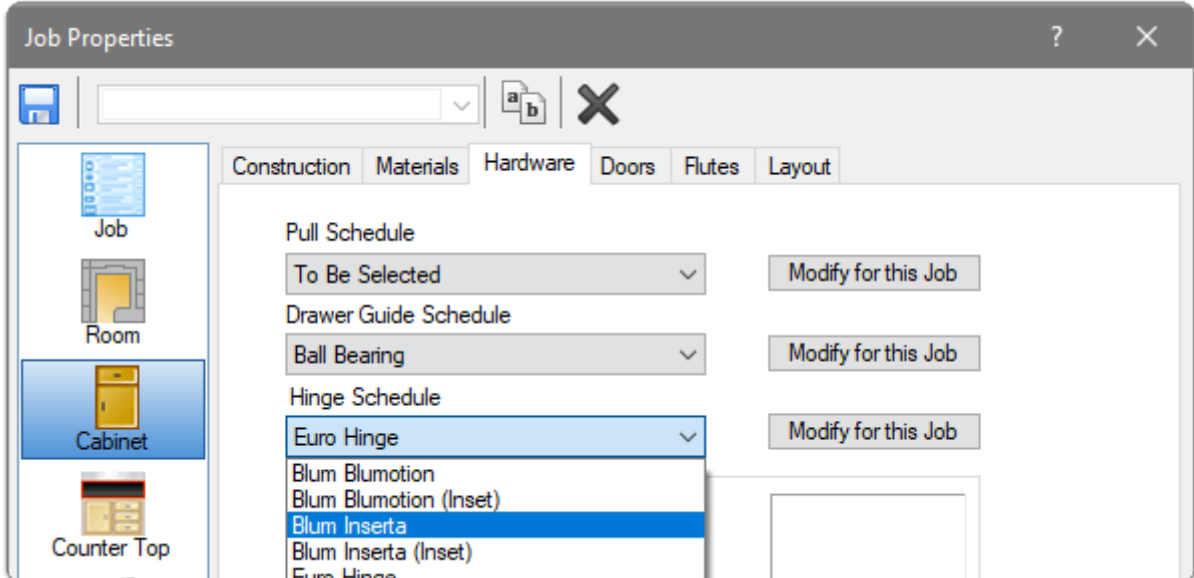

b) Draw a couple of walls and place cabinets something like this - In my example, the two base one door cabinets are bumped out of the corner and the Left End Extended...

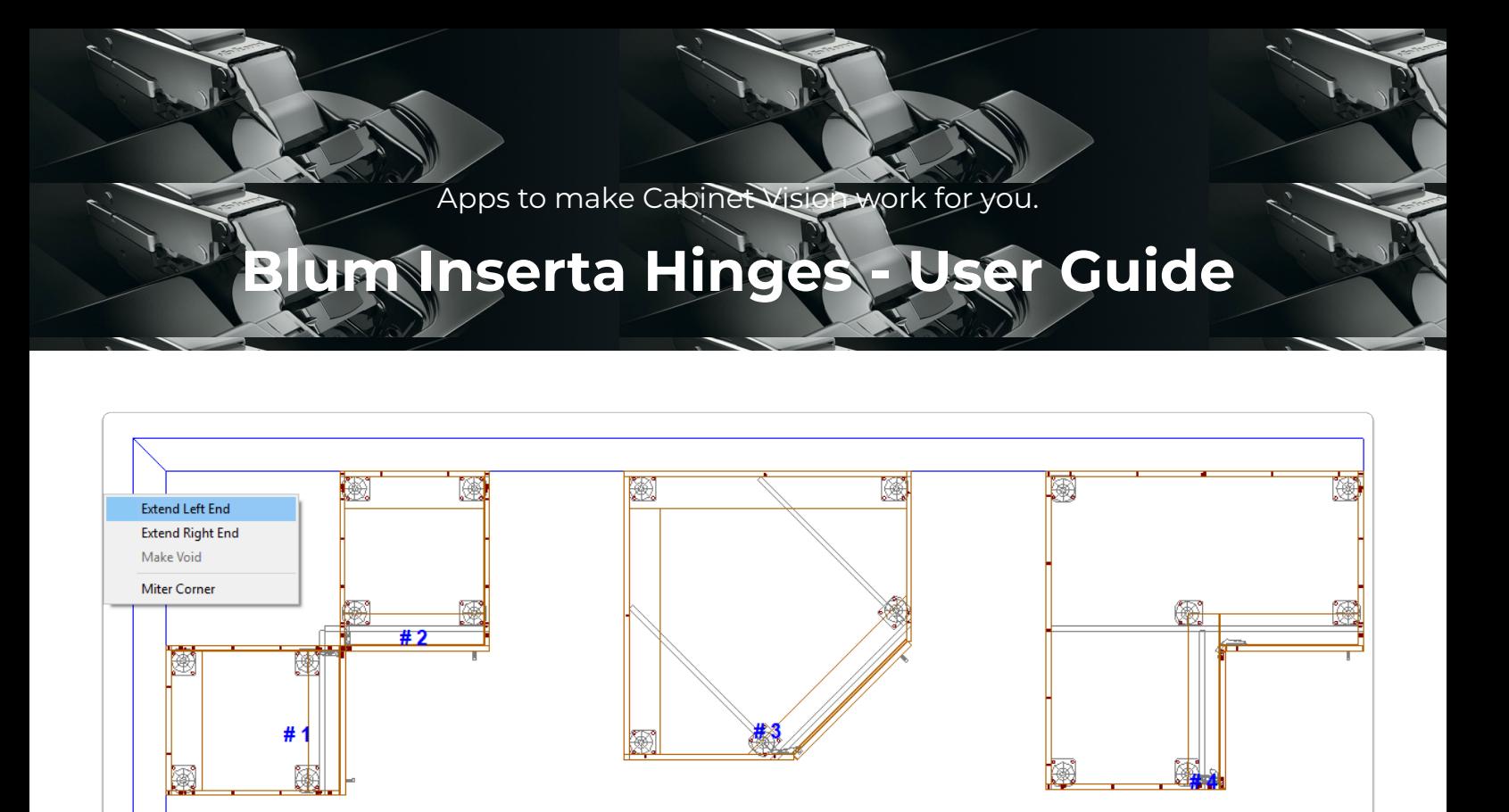

c) The result of extending an end is an automatic selection of the blind hinge

**A** Note: This automation feature is not available in Solid Standard - The blind hinge must be selected by the detailer from the door section

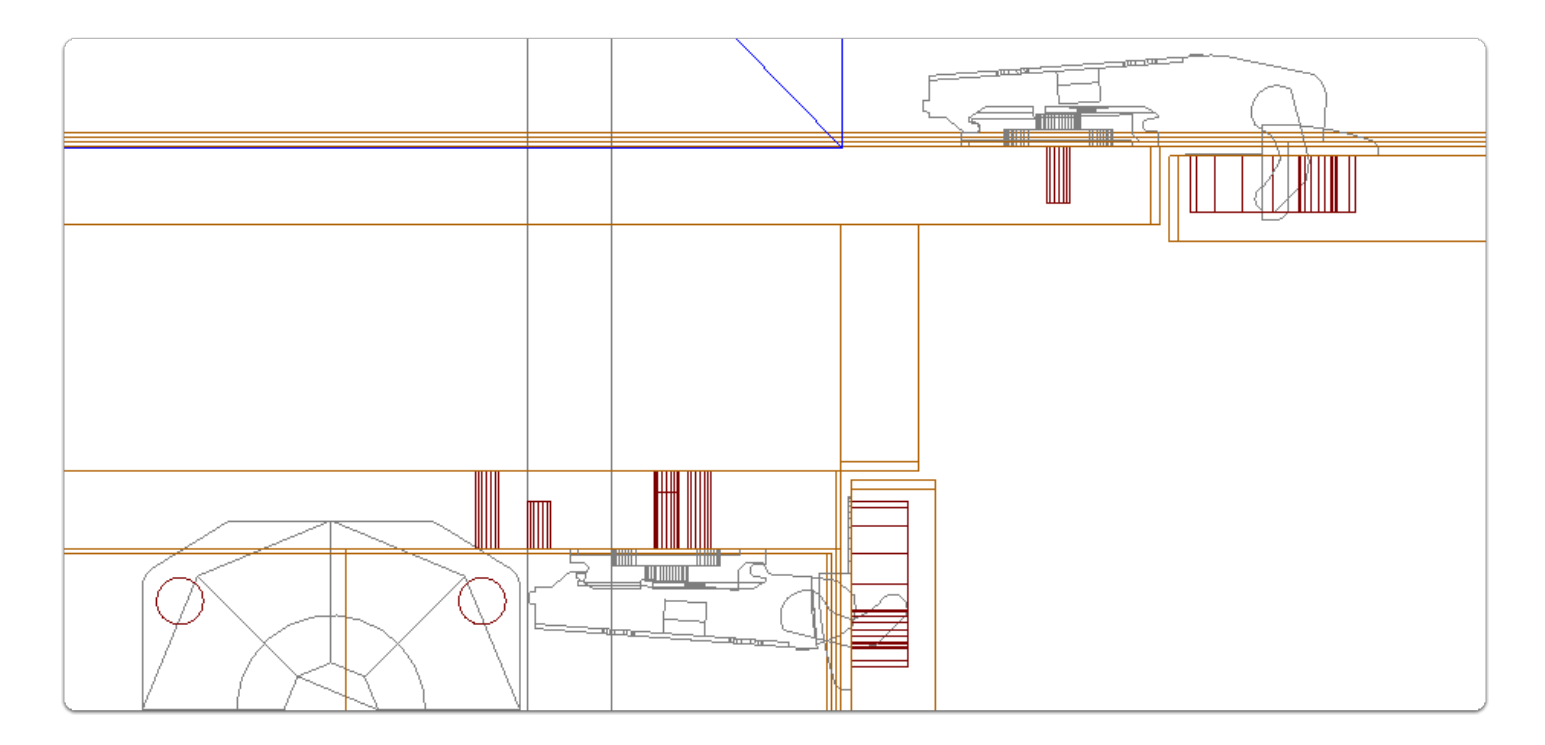

d) The 45 degree hinge...

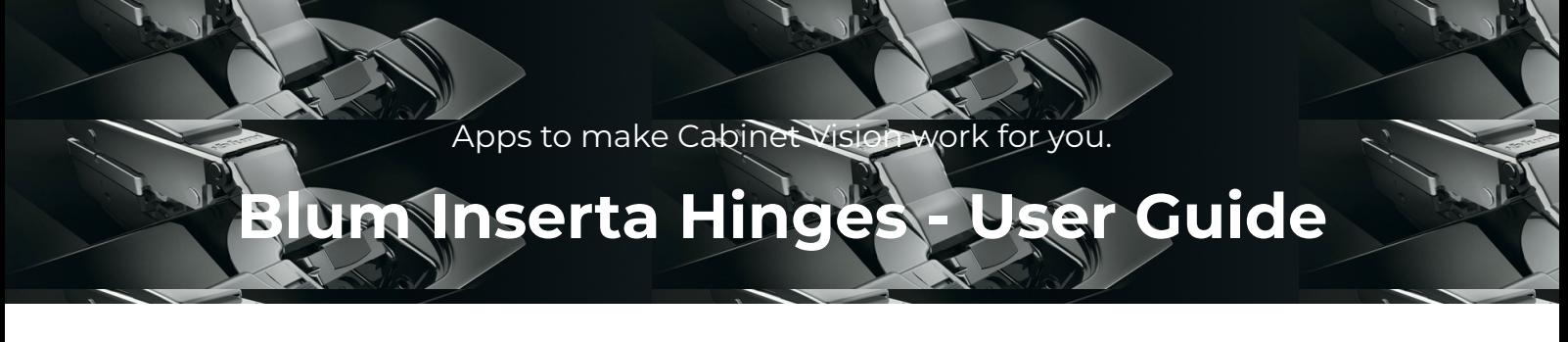

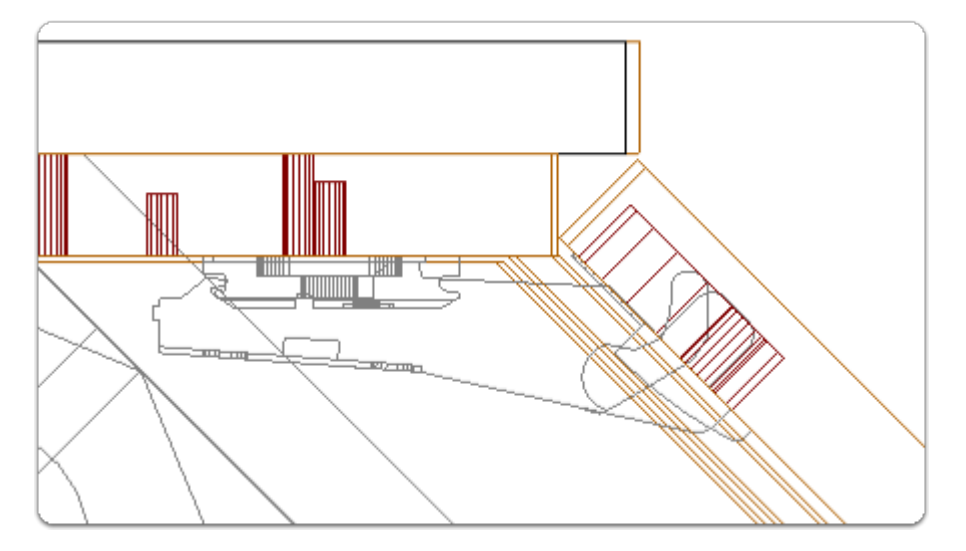

### e) The Double Door Hinge...

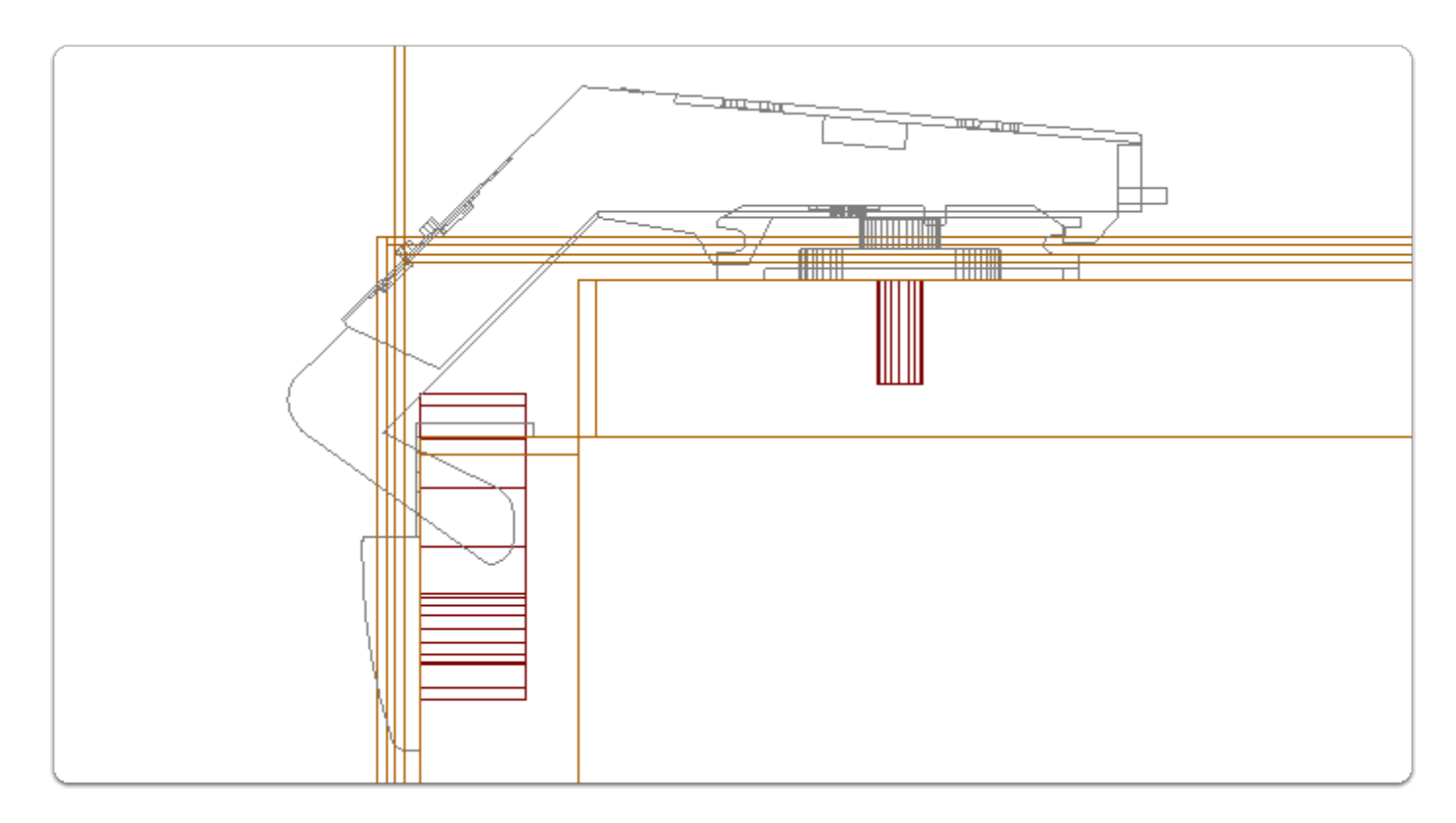

f) The 170 degree hinge...

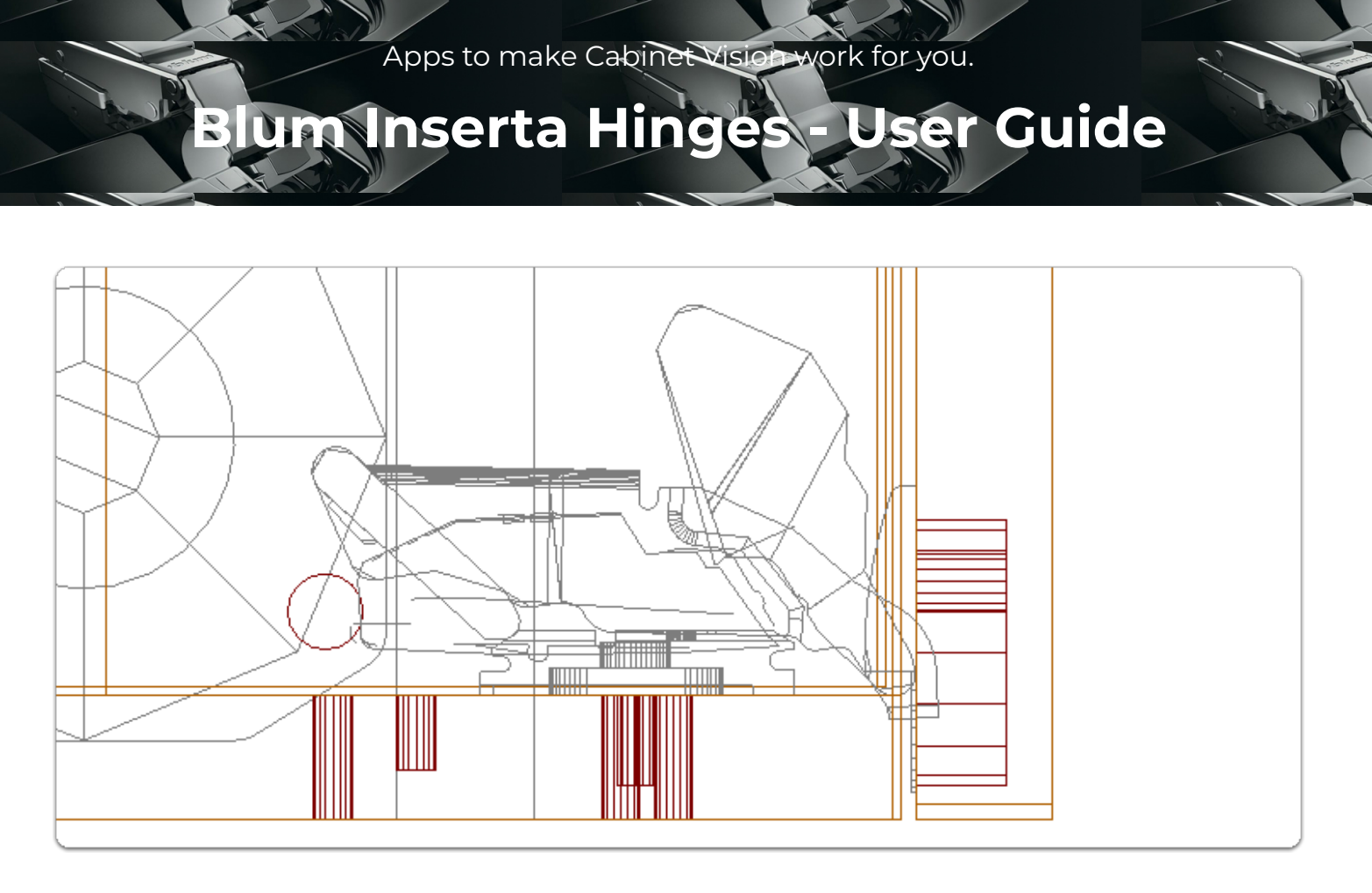

Select the Inset Hinge Schedule at the Job, Room or Cabinet level to inset doors and drawers...

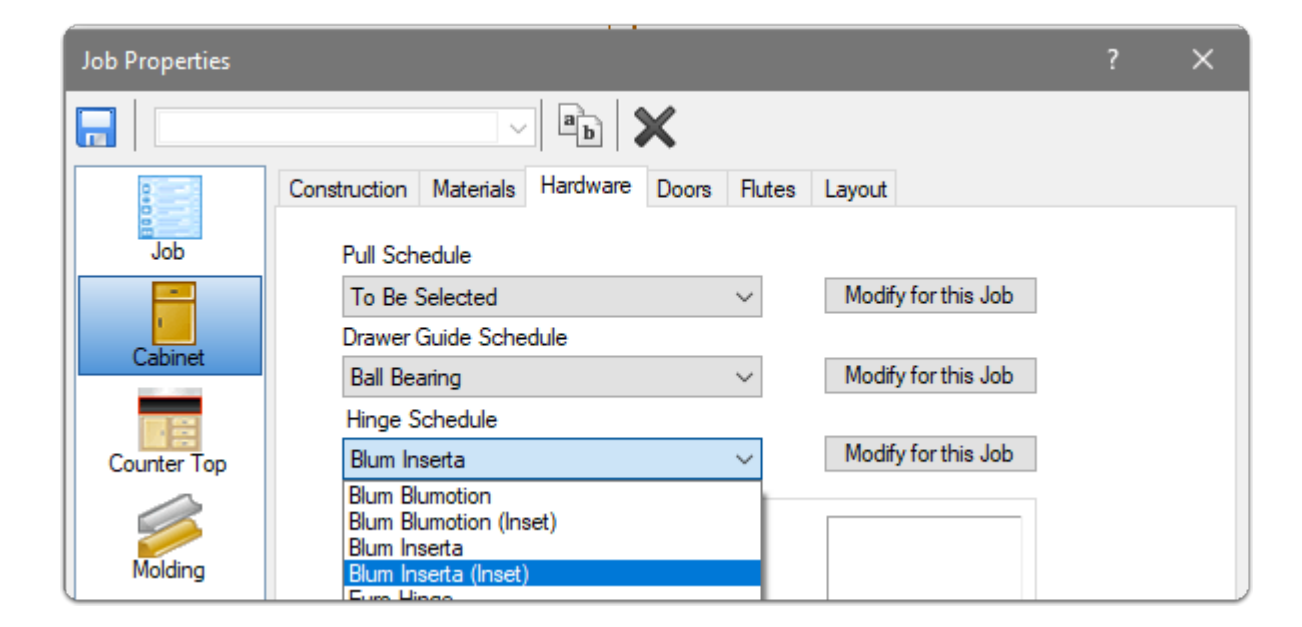

a) Full Crank Hinge

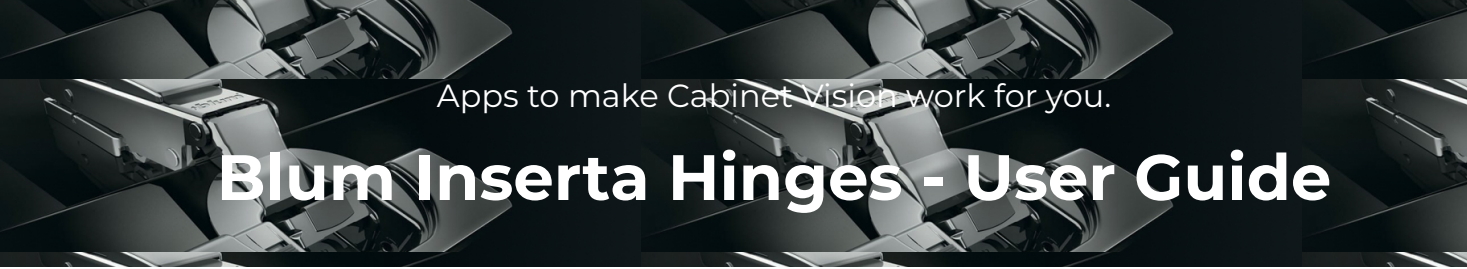

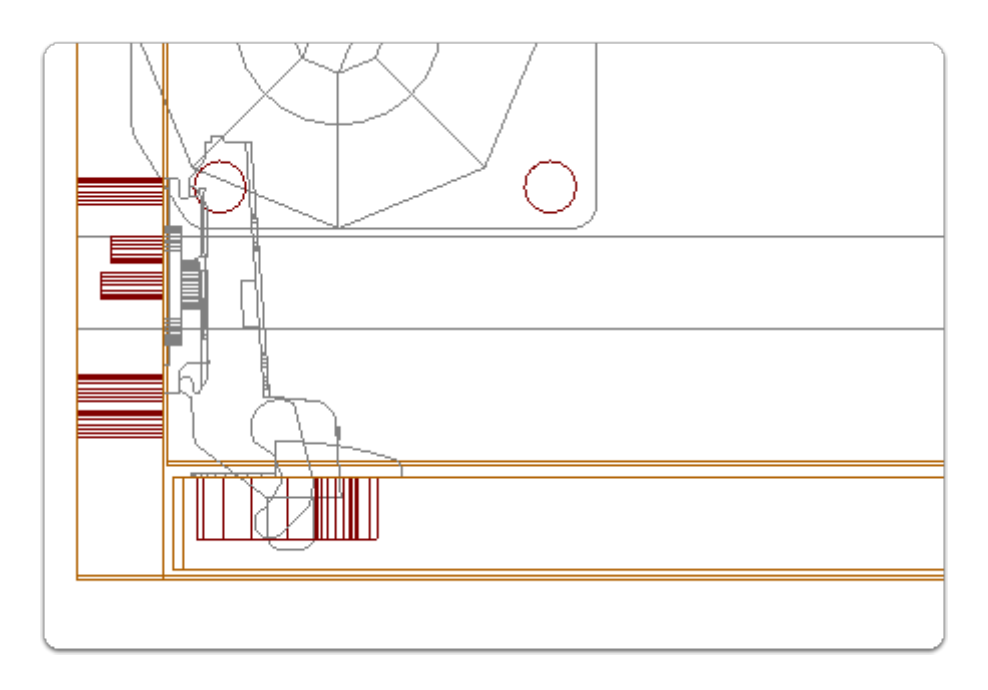

### b) Inset Drawers

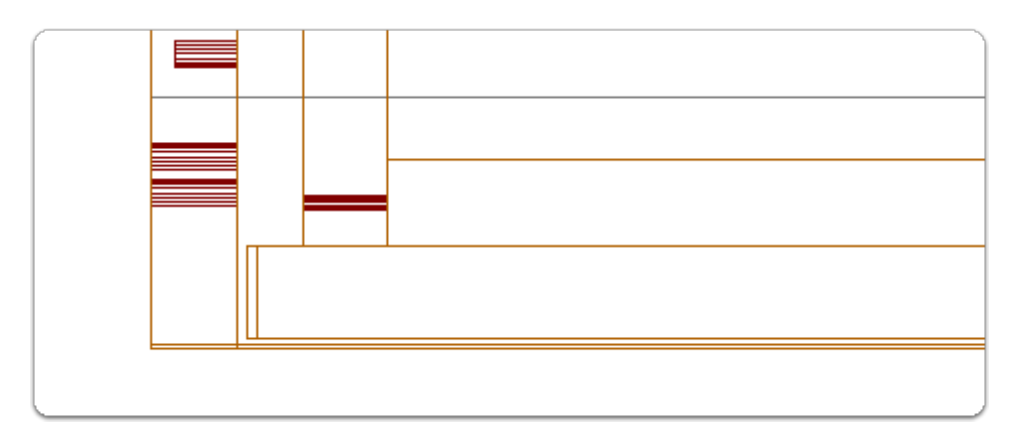

In this section we look at the 'Roll Out'clearances set in the material manager for each hinge...

For some hinges Spacer Blocks are required to provide clearance between Inner Drawers and the door - Cabinet Vision has placed the setting for this on each hinge - You can review your expectations in the material manager

a) Open the Material Manager and navigate to the Inserta group

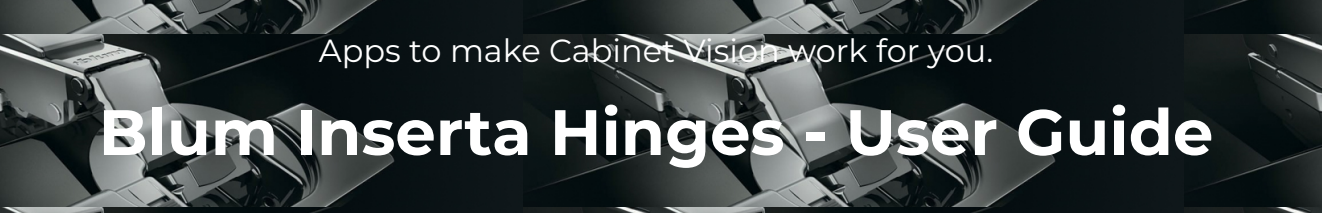

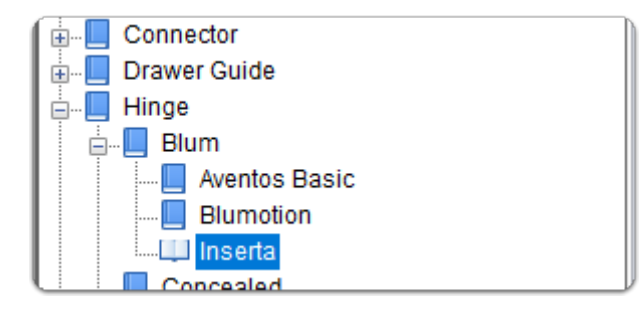

## b) Click 'Hinge'

Roll Out Clearance provides inner drawers with a space for Hack Spacers

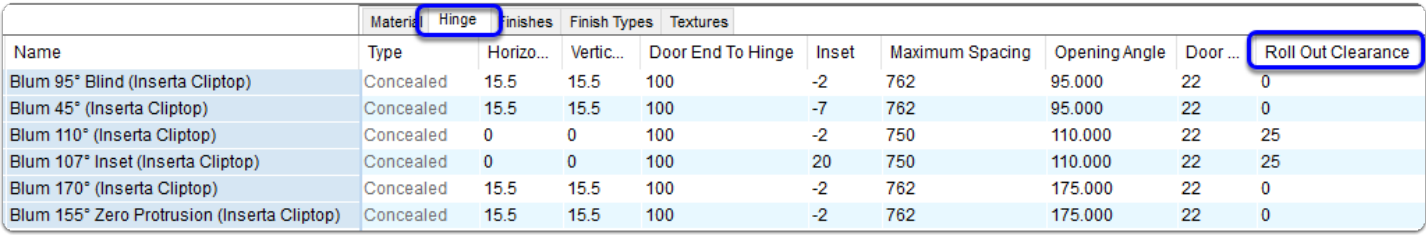

# The hinges that have 25mm will automatically get spacer blocks when using Joinery IT System Inner Drawers

### c) Also review Blumotion hinges and set your desired Roll Out Clearances

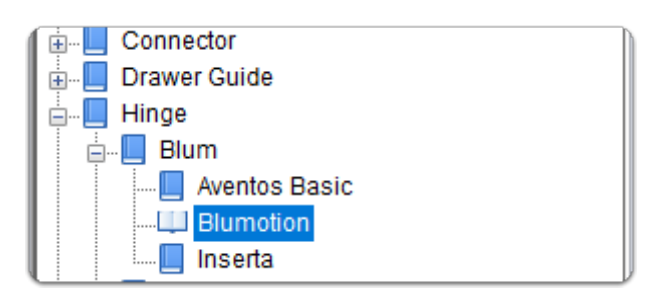

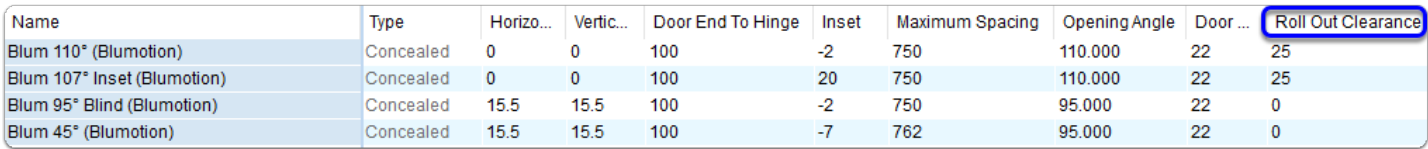